## **ΟΔΗΓΙΕΣ ΑΝΑΚΤΗΣΗΣ ΚΩΔΙΚΟΥ ΕΙΣΟΔΟΥ ΣΤΟ ΠΛΗΡΟΦΟΡΙΑΚΟ ΣΥΣΤΗΜΑ ΠΣΚΕ Ενδο-ομιλικές Υπηρεσίες**

1) Σε περίπτωση που έχετε εγγραφή ως χρήστης στο ΠΣΚΕ για την εφαρμογή του ΠΣΚΕ Ενδο- ομιλικές Υπηρεσίες και έχετε ξεχάσει τον κωδικό σας μπορείτε να ανακτήσετε αυτόν στο email επικοινωνίας που έχετε δηλώσει, μέσω της επιλογής στην αρχική οθόνη εισόδου «Ξεχάσατε τον κωδικό σας»

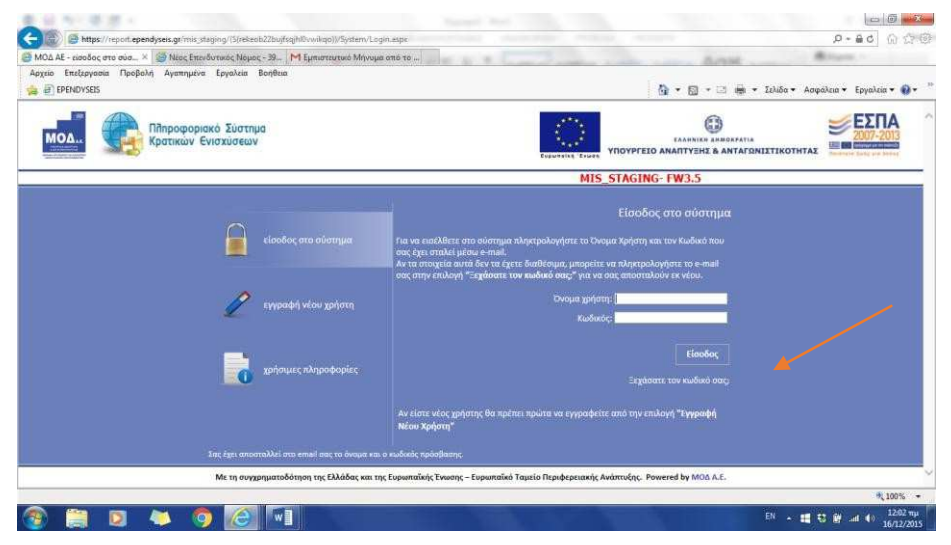

2) Στην οθόνη που εμφανίζεται συμπληρώστε υποχρεωτικά το email που έχετε δηλώσει για την επικοινωνία και προαιρετικά το όνομα χρήστη και επιλέξετε Αποστολή email

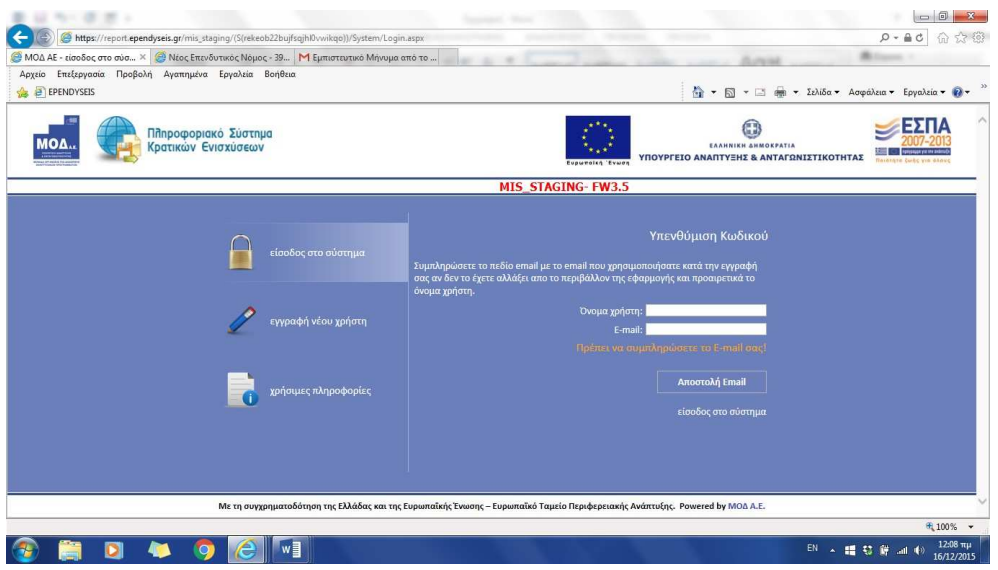

Στο email αυτό θα λάβετε άμεσα μήνυμα με τους κωδικούς εισόδου στο Σύστημα.

3) Το email επικοινωνίας με την εταιρεία δηλώνεται αρχικά με την εγγραφή χρήστη (βλέπε **ΟΔΗΓΙΕΣ ΕΓΓΡΑΦΗΣ ΧΡΗΣΤΗ**)

Στη συνέχεια υπάρχει δυνατότητα επικαιροποίησης του email επικοινωνίας μέσω της ενέργειας Γενικά / Προσωπικά Στοιχεία.

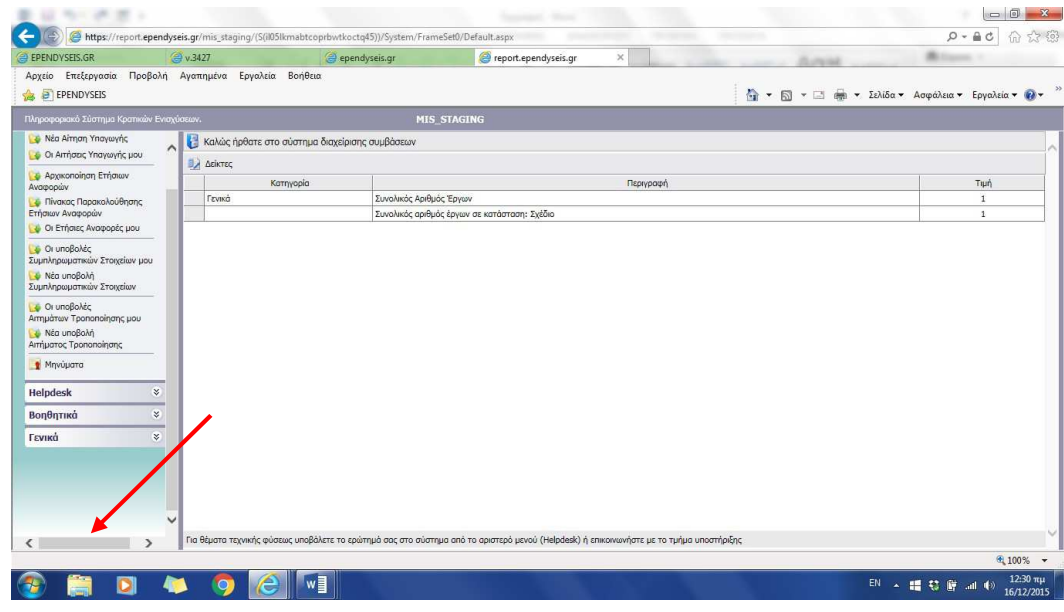

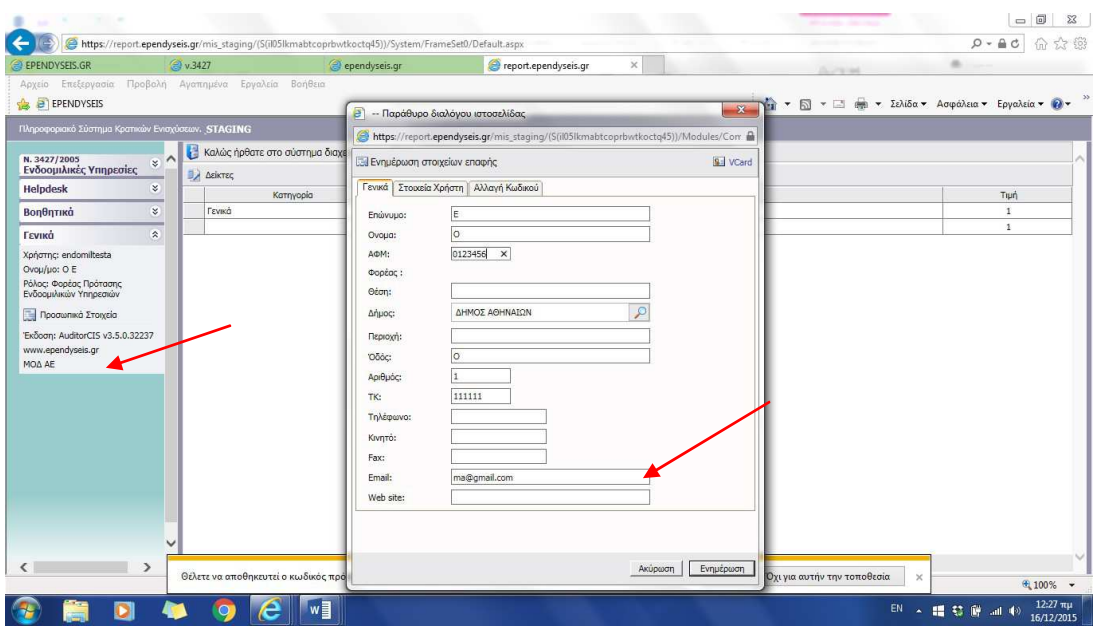

- 4) Απαιτείται να φροντίζετε να ενημερώνετε τα Προσωπικά Στοιχεία Χρήστη με το email στο οποίο θέλετε να γίνεται η επικοινωνία, ώστε να έχετε δυνατότητα ανάκτησης του κωδικού πρόσβασης και να λαμβάνετε τις ενημερώσεις που αποστέλλονται. Επίσης δεν πρέπει να δηλώνεται η ίδια διεύθυνση email από περισσότερους του ενός χρήστες διότι πιθανόν να δημιουργούνται προβλήματα στην ενημέρωση.
- 5) Σε περίπτωση που έχετε ξεχάσει τους κωδικούς πρόσβασης και συγχρόνως έχετε ξεχάσει το email επικοινωνίας που έχετε δηλώσει ή δεν ισχύει πλέον αυτό, πρέπει να υποβάλλεται αίτημα στη Υπηρεσία σύμφωνα με το επισυναπτόμενο Υπόδειγμα, υπογεγραμμένο από το νόμιμο εκπρόσωπο της εταιρείας με θεώρηση του γνησίου της υπογραφής προκειμένου να ενημερωθεί το Σύστημα με το νέο email επικοινωνίας που επιθυμείτε. Στη συνέχεια μπορείτε να ανακτήσετε τους κωδικούς πρόσβασης κατά το προαναφερόμενα.